# **Follett Destiny®**

### **Accessing eBooks with the** BryteWave<sup>™</sup> K-12 Edition App

The BryteWave™ K-12 Edition app is available for iOS and Android devices with access to Google Play, as well as Nook HD and HD+, Kindle Fire HD and HDX, and Windows/Mac.

#### **School name:**

## Step 1: Log in to the BryteWave K-12 Edition app

- a. Download and install the BryteWave K-12 Edition app from the App store, Google Play, or the Amazon App store.
- b. Launch the mobile app.
- c. In the Location drop-down, select your state or province.

**Note:** If you are not in the US or Canada, select Other.

- d. In the **School** field, type the first three letters of your school's name. A suggestion list appears.
- e. Find and select your school's name.
- f. Enter your Username and Password.

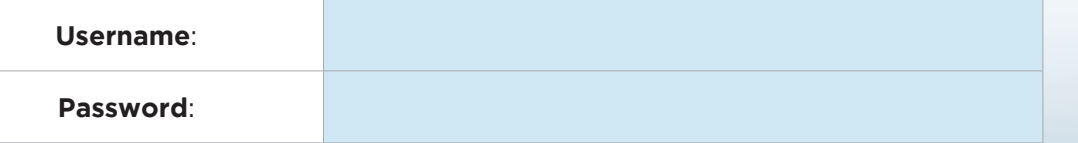

g. If you are on a private/safe/secure device and want to skip Steps c-f the next time you access the mobile app, select the **Stay logged in** checkbox.

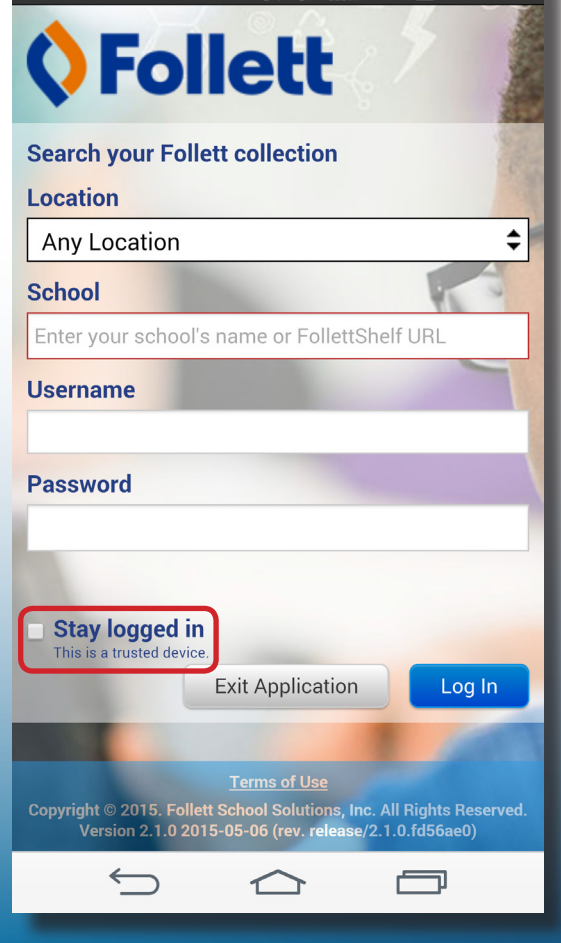

 $100\%$   $\frac{1}{5}$ 

 $1.45$  PM

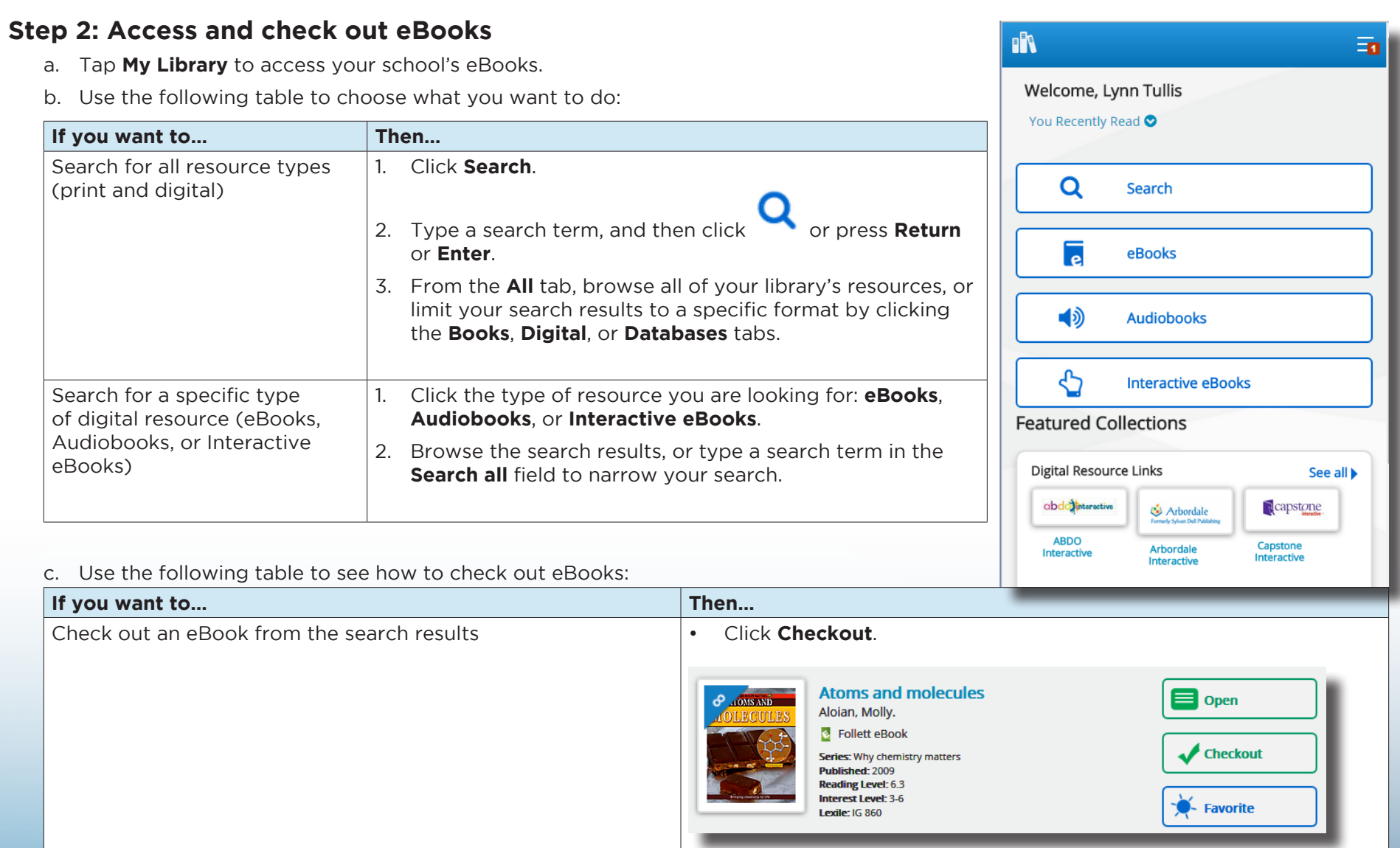

©2015 Follett School Solutions, Inc.

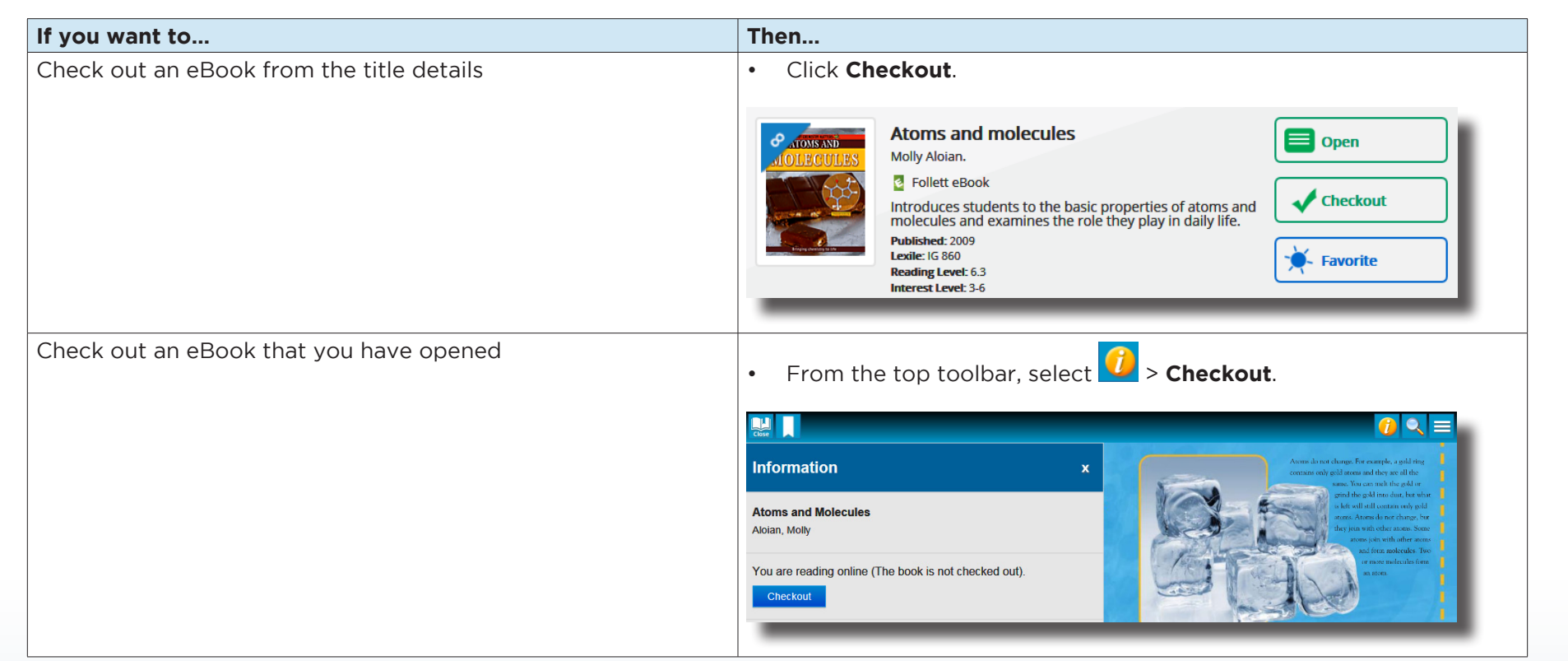

Note: You can read an eBook online without checking it out; however, if you close the eBook or it times out, it becomes available for others to check out.

Important: To have an eBook available for offline reading, you must check it out and then download it to a device while you are online.

#### Step 3: Read or download a checked-out eBook

a. Tap My eReader.

**Note:** If you do not see My eReader,  $\tan \boxed{=}$  > My eCheckouts.

b. If you do not see your latest checkouts, tap **8**. Then, next to the eBook you want to read or download for offline reading, tap **Open** Book.

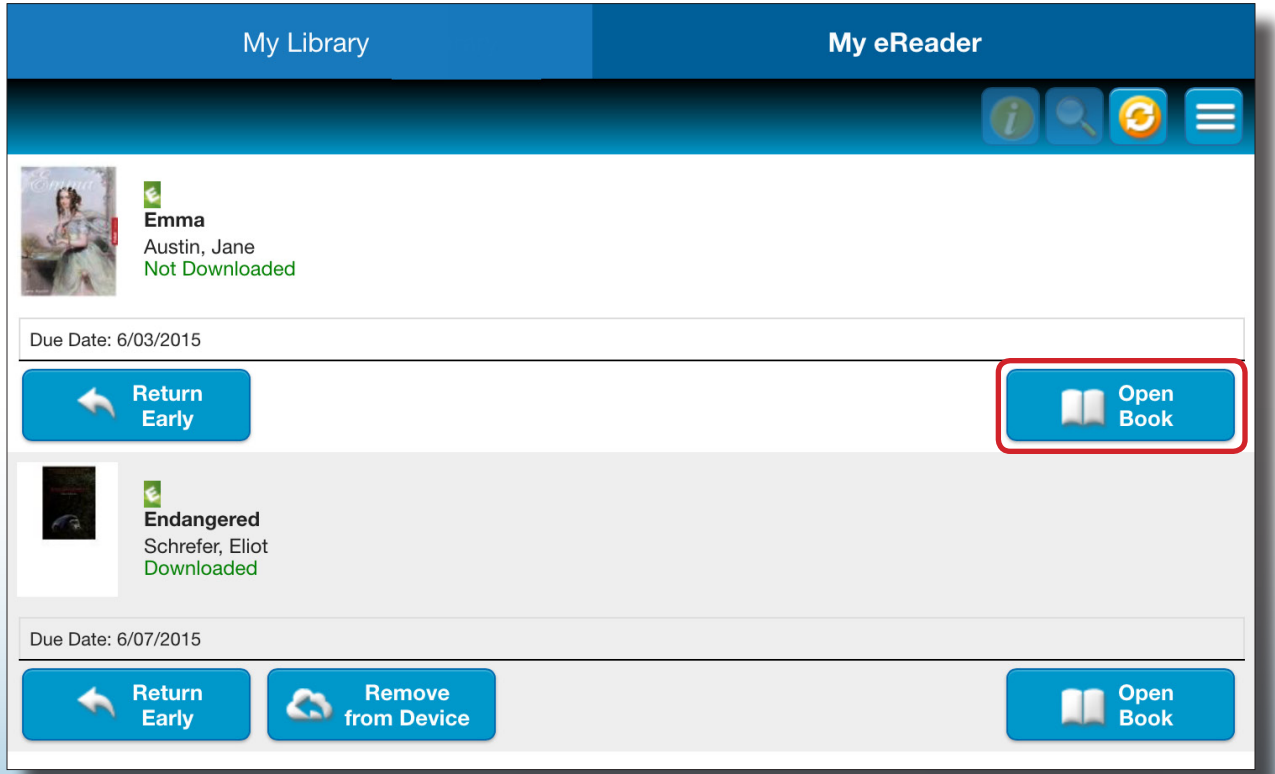

©2015 Follett School Solutions, Inc.

c. Use the following table to choose what you want to do:

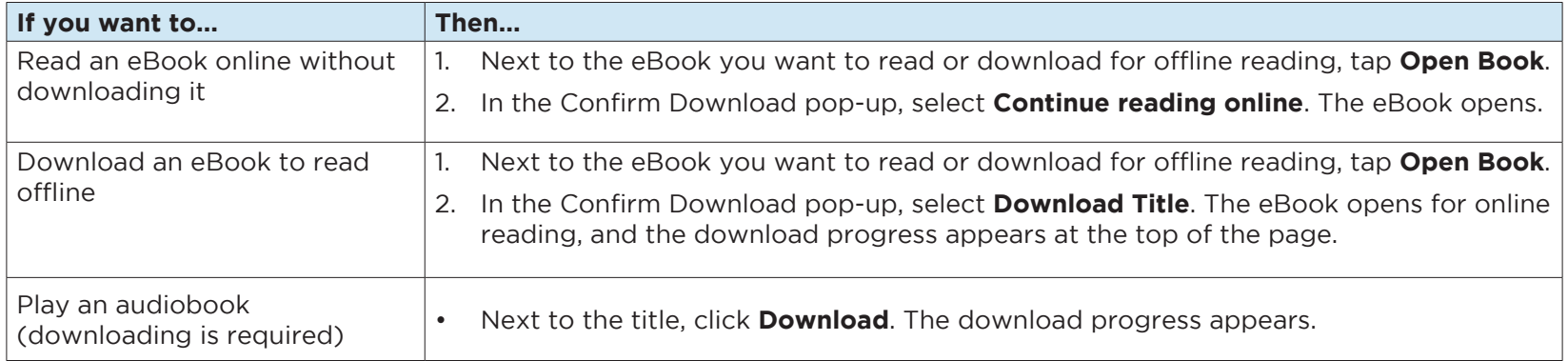

Note: To access an eBook or audiobook and corresponding notes that are downloaded on another device, you need to move the book back online. From the device it's downloaded on, tap My eReader > Remove from Device. Then, complete Step 3 to read or download the checked-out eBook.

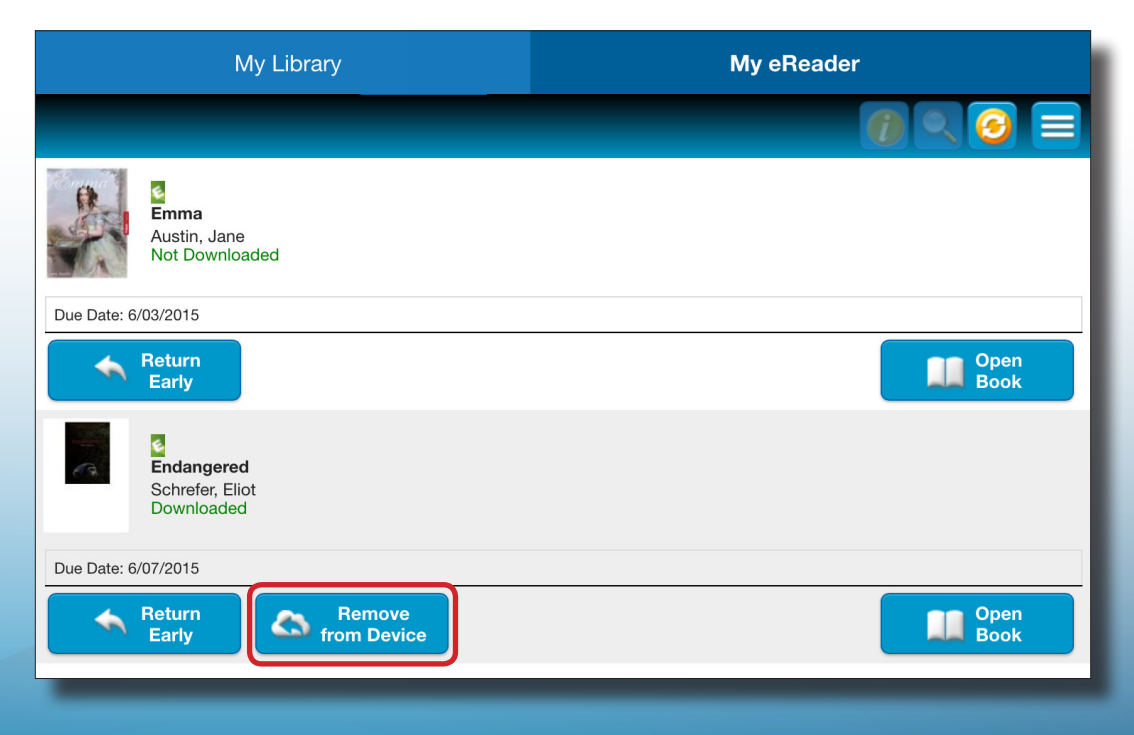

©2015 Follett School Solutions, Inc.